## Displaying and suppressing compartments on shapes

To display or suppress compartments, do one of the following

 On the diagram, click the shape and click the Compartments smart manipulator. Then select or cancel the selection of the particular compartment, for example, Attributes, Operations.

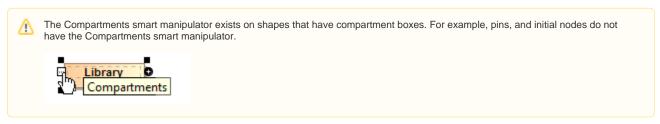

On the diagram, select a shape and click the Suppress < compartment name > smart manipulator.

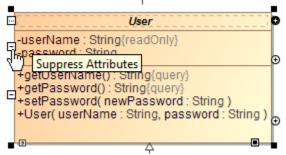

On the diagram, right-click the shape and select Symbol Properties. Then select or cancel the selection of the Suppress <compartment name>
check box